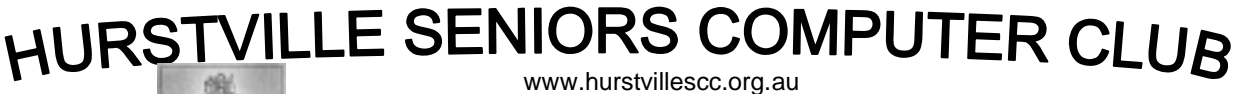

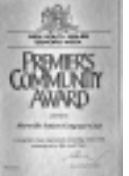

"keeping up with our grandchildren" NEWS LETTER

JUNE 2006

Member of ASCCA.

Australian Seniors Computer Clubs Association

#### **GUEST SPEAKERS**

#### **June**

Our June Guest Speakers, **Kathy Simic** and Assistants are from Vision Australia.

Vision Australia will talk and demonstrate the Organization's various service especially to the vision impaired.

The Organization provides assistance with daily living skills, mobility training, recreation information and counselling as well as peer support and social programs. It offers individual assessment, advice and training to assist people to make the most of their remaining vision using lighting, contrast and magnification to help with everyday tasks such as using the computer, as well as reading and writing.

**July**: Geoff Turton.

Some aspects of digital photography.

## **WARNING TO PENSIONERS**

Pensioners, beware. I turned 85 in April 2006 and made enquiries about low-level care in an aged hostel.

I will be required to pay \$200,000 as an accommodation bond to enter the hostel, as I have assets of \$300,000 in the home unit I own.

From the \$200,000, the hostel takes \$3000 per year, for five years, leaving an amount of \$185,000 refundable.

Also, the hostel takes your pension of \$505 every fortnight.

I also made inquiries of hostel care and found that for \$200,000 you get a roof over your head, porridge for breakfast, regular lasagna and a baked dinner once a week

Further, many of the residents are mentally unbalanced, some have Alzheimer's disease and the daily boredom of life in a hostel is worse than death itself.

So pensioners, why not spend the \$200,000 on yourself in a modern hotel, with eggs and bacon for breakfast, chicken salad for lunch and steak and mushrooms for tea. The cost will be \$1000 per week, \$50,000 per year, for four years provided of course, you can stand up at 90.

Pensioners, be smart because a smart person thinks twice before making a decision.

H. F. L~ Brighton Le Sands

## **REMOVING NORTON ANTIVIRUS**

An ABC listener asked PC Rescue some time back about removing Norton AntiVirus.

The important thing about removing any security product is that you have no security while doing the change over. That's why we have the following strict procedure for doing it.

- 1. Create a restore point. Before starting, make sure you've created a restore point so you can undo things if they go wrong. Microsoft have instructions on their website explaining how to use the System Restore feature.
- 2. Backup your data. Before you do anything on your system you should always make a copy of your important data.
- 3. Get the new programs. If you are downloading the new programs, do it now. Otherwise go to your local computer store and buy the new software.
- 4. Read the manual. Read the instructions on uninstalling the old software and installing the new software. If you don't have a manual, visit the vendor's website and have a look at their support pages. While reading manuals is a radical idea for computer users, it might save you many hours of grief.
- 5. Disconnect from the Internet. Make sure you are disconnected, by logging out and pulling out the phone line, USB or network cable that connects your computer.
- 6. Uninstall the old software. Go to the Control Panel, open Add/Remove programs and uninstall the old program. If the uninstall instructions are different, follow them. You will probably be asked to reboot the computer, even if you aren't prompted to do so, you should anyway.
- 7. Install the new software. Once all the old programs are removed, install the new packages. Again, follow the instructions. If you are asked to go online to register or update the system, skip that step until you reconnect to the Internet.
- 8. Reconnect the computer. After you have restarted, reconnect to the Internet. Do not surf the net or check your email until you have run the update programs for your antivirus. Again, you might have to reboot a couple of times.

#### **DUPLICATING WITH SPACING**

Do you use drawing objects frequently?

Do you use the same object multiple times and evenly spaced to create interesting effects, dividers or custom borders? Maybe something like this? Or this?

Whatever you choose to make, how did you make all of those objects?

Did you draw each one separately? Let's hope not, because I don't even want to imagine how long it took to get the job done!

Did you draw the first one, then copy / paste the others? That's not a bad idea, but it takes time to get them all placed properly.

May I suggest a method that would require the placement of only the first two objects with the rest perfectly placed by Word, with just a quick key click for each additional figure?

Yeah, I thought you'd like that one! I certainly found myself happy to stumble upon this little gem, so let's move right on to business.

a.. What you'll need to do is draw and place the first item you're going to use.

b.. Now, with the object still selected, use Ctrl + D to create a duplicate. (Don't create more than one here, because then you'll have to place each one manually).

c.. At this point, you should move the second object into its correct position.

d.. Got it where you want it? Good, keep it selected and repeat Ctrl + D.

What you should notice this time is that the added figure doesn't appear below the original, like the first one did. Instead it pre-placed it exactly into the next position in the pattern you've already begun. So, assuming that you are going for an evenly spaced pattern as I mentioned in the beginning, you can keep using Ctrl + D for each figure that should be added.

You'll find that the time consuming spacing task of creating these types of patterned drawings is replaced by a few quick key strokes and you're back to business as usual. - Joyce

#### **COMPUTER DONATION**

If you have ever thought of donating an old computer that you don't need anymore, there are just a few things you should keep in mind before you hand it over.

Make sure you have backed up all your files on the old computer so you're able to replace it on your new PC. If you have personal files on the computer, make certain that those are removed, so no one has any way of tracing back to you. Copy all of your files, pictures, music; just keep everything in every program that you may have used. You never know when you might need that information again while using your new computer.

Even if you're giving your computer to someone you know and trust, it's still smart to wipe that computer clean so the new user can start fresh as well. If you're looking for a place to donate your computer, check into local organizations that may have a need for computers (library, schools, non-profit businesses, etc). Donations like that can often be accepted as a tax deductible donation for you (if it's not too old). You can also look for places online that may be accepting used computers. You never know who you could be helping out by offering a computer.

If you have such computers or other computer gear and peripherals why not bring it along. A member will surely take it off your hands

**Henry** 

#### **TECHNICAL GROUP**

This group which meets at the Annexe at 10am each Monday maintains an average attendance of 10-15 members. The meeting is conducted as a self help open forum in which members air their computer problems or raise items of computer information which they feel may be of interest to the other members. The wealth of

knowledge held by members of the group has enabled the resolving of many members' problems and has contributed to the expertise of the members.

With the aid of a projector members are encouraged to demonstrate or instruct on any matter in which they may expertise – email, word, music downloading or whatever.

We have been amazed at the knowledge members have, sometimes unbeknown to themselves, until raised in open discussion.

A recent presentation by Vince, which was much appreciated by the members, was the transfer of music from vinyl records to CDs using a simple program – Wave Pad.

Technical operations i.e with the sides taken off the machines – include the installation of DVD burners, additional USB ports and a replacement floppy drive – all interesting stuff.

General maintenance on all eight computers is carried out regularly as a protection against viruses and spyware and to contribute to the improved running of the computers.

Anyone interested in attending the class should contact Ted on 9502 2404 or just front up at 10am any Monday.

## **SHORT TALK SPEAKER**

Thank You, Bill (Baker) for an interesting and all too brief talk on his life in England, his migration as a young lad to Australia and his adventures in the Navy and to so expertly segued into a quick demonstration of Video Editing

Our June Ten Minute Speaker will be Joan Curtis, who will describe **Life before Computers**.

## **GUEST SPEAKERS**

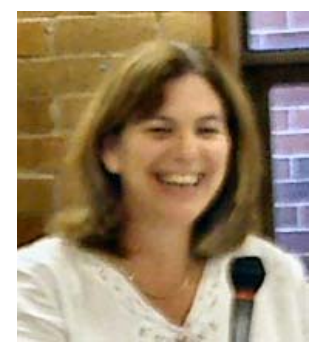

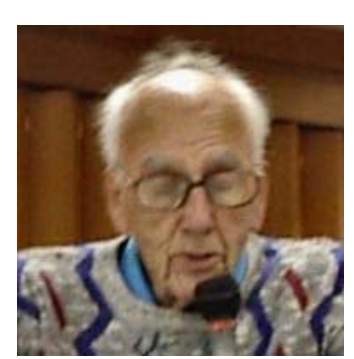

Nancy Alan Bill Baker

 A Big Thank You to Nancy Allan for an interesting introductory talk on Scrapbooking and Journaling. We are sure that Nancy has inspired many members to embark on and explore this fascinating activity .

"Hurstville club is just wonderful in that everyone is friendly, helpful and cooperative especially at the monthly meetings. I admire the healthy spirit. Also in my opinion having weekly lessons, instead of courses offered every now and then, is a better way for members to remember what has been taught"

*Comment by our past president Maxine Gray while attending as a visitor at our May Committee meeting* 

# **COMMITTEE MEETING**

Our May Joint meeting of Committee, Tutors and Heads of Special Interest Groups was a successful and very productive one, discussing and implementing many of the proposals which were raised. - and the food was good too.

 Our next Joint Committee, Tutors and Special Interest group leaders meeting will be held in AUGUST

Our average attendance at Monthly meetings is seventy members out of more that three hundred paid up members.

We urge all members to attend our Monthly meetings. There's a lot to enjoy and to learn

# **ANNUAL GENERAL MEETING**

This brings us to our Annual General Meeting which is held in August. Please have a thought about how you as a general member can help and assist the good organization of the Club. We need the input of ALL members.

Why not put your hand up to join the Committee??

# **KEEP US INFORMED PLEASE**

If you are unable to attend any session PLEASE INFORM OUR HEAD TUTORS and Tutors at least 24 hours ahead of your teaching session.

Similarly; If you change your address, email or phone number you MUST inform the Treasurer Geoff Turton.

 He is the one who records the information and passes it on to others.

Contact numbers are on last page of this newsletter.

#### THE CLUB

The Hurstville Seniors Computer Club was formed in April, 1998 to teach Seniors to use computers. Clubrooms are in premises provided by the Hurstville Council in the Hurstville Seniors Centre, and in an Annexe in the MacMahon St. building. Tuition is held during week days in an informal atmosphere - cost being a minimum. We are an entirely voluntary organisation, the aim being to help fellow Seniors.

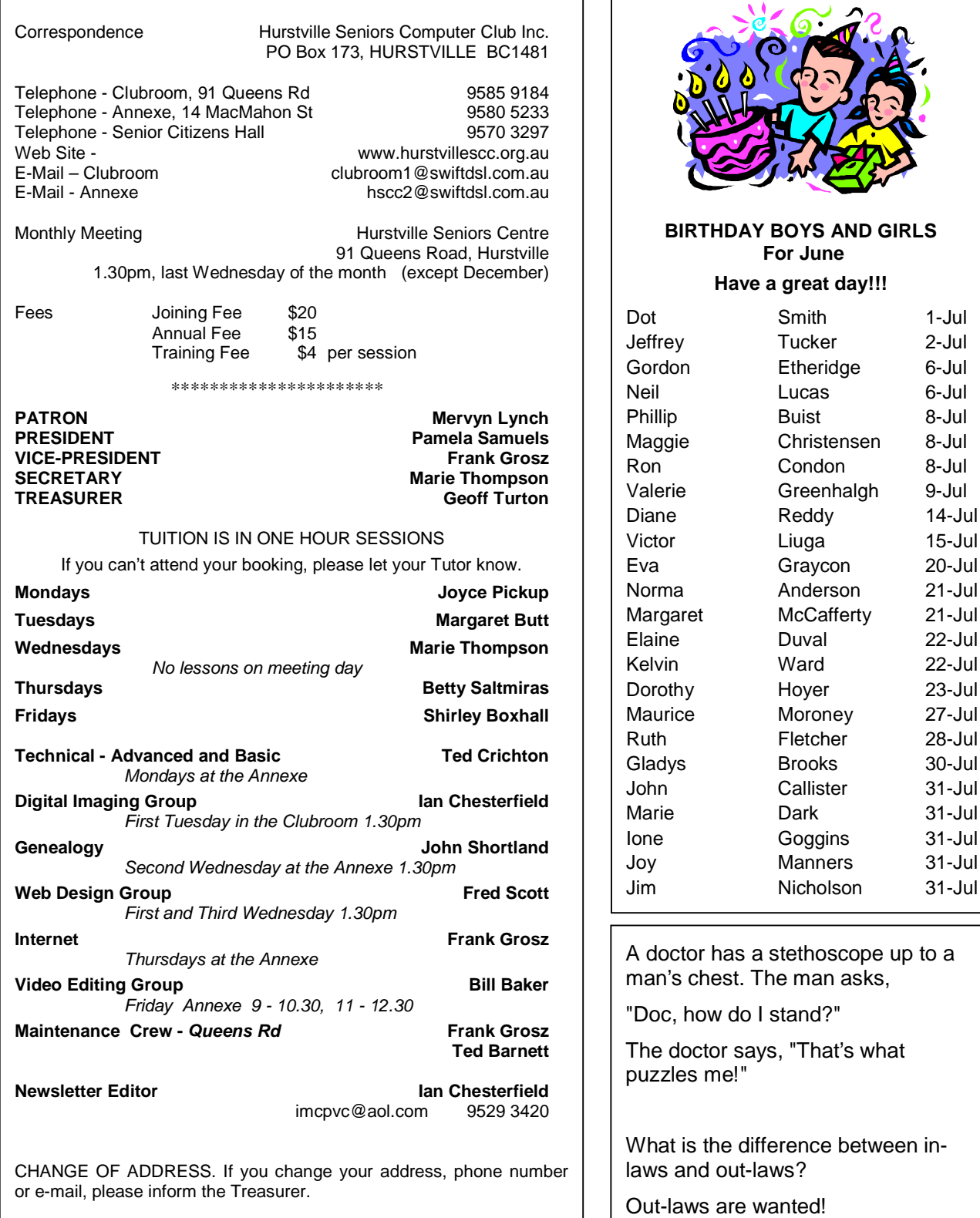

The Hurstville Seniors Computer Club Inc. takes no responsibility for the views expressed in articles, extracts thereof or **advertisements. The newsletters are intended to relay information only, not give specific advice or recommendations.** 4